# Paper 048-2012 Yes, We Can... Save SAS<sup>®</sup> Formats John Ladds, Statistics Canada, Ottawa, Ontario, Canada

# **ABSTRACT**

If you share the results of your SAS<sup>®</sup> programs with anyone; you likely use SAS formats. Each time you run your program, you recreate the formats. This format recreation takes time, it adds to the length of your log, the formats do not change once you have created them and SAS issues warnings that the formats already exist. Nonetheless, you still create them over and over again. Well, did you know that you can easily create your formats once, save them and then re-use them again and again? If you are feeling generous, you can even share them with others.

# **INTRODUCTION**

SAS formats or the more generic term "value labels" are used to make coded information more user-friendly. Instead of using codes 1 and 2 in your reports and charts, a meaningful label such as MALE and FEMALE or YES and NO takes the place of the code. Typically, value labels are created at the beginning of a SAS program and applied to a SAS dataset as it is created. Each time the program is run; the value labels are re-created and applied to the dataset. This takes time and adds to the length of your program and logs. Each subsequent time that you run your program, SAS issues a warning that the formats already exist. There is a solution. SAS allows you to save your formats in a catalog so you can re-use them and, if you are feeling generous, share them with others.

# **WHAT IS A SAS FORMAT?**

A SAS format is a user-friendly way of displaying numeric or character data. Formats allow you to add meaning to codes, group codes or data points. Formats also let you recode and reformat data. Without explicit value labels, other users must rely on a codebook or data dictionary to interpret the data, the tables or the charts with which they are working. You can create formats using the FORMAT procedure and you can use the FORMAT statement in a data step to connect a variable to a format. Please see the SAS Online Documentation for more details.

# **HOW TO SAVE A FORMAT**

All formats are stored in a catalog. A catalog is just another term for a collection of formats. Any time you create or use SAS formats, they get stored in a catalog. If you don't specify the catalog, SAS places your formats in the WORK library in a catalog called FORMATS. These are temporary formats catalogs. As with everything else in the WORK library, they are deleted at the end of each session.

To save your SAS formats, you must tell SAS where to put the catalog and what to call it. This is done by telling SAS to put your formats in a library other than the default WORK library. So what is a SAS library? A SAS library is just a "short cut" or a nickname to a subdirectory found somewhere on a hard drive. You can use a LIBNAME statement to define the nickname.

LIBNAME SASDATA 'C:\SASDatasets'

The catalog can be called any valid dataset name.

PROC FORMAT LIBRARY=SASDATA.MYFILENAME;

If you don't specify a file name, SAS will provide one for you. The default name is "FORMATS". If the formats are for a specific file, it may be helpful to use the name of the SAS dataset file.

Now that you have a SAS format catalog, you have to tell SAS where that catalog is located and in what order to search through any catalogs you may have created.

OPTIONS FMTSEARCH = ( SASDATA.MYFILENAME );

The OPTIONS statement parameter, FMTSEARCH, tells SAS where format catalogs are located and in what order to look through those catalogs. By default, the WORK.FORMATS catalog is always searched first unless you specify a different order.

OPTIONS FMTSEARCH=( SASDATA.MYFILENAME WORK );

For convenience, SAS includes a library called LIBRARY in the search path. If you use a LIBNAME statement to define a library called LIBRARY, then you do not have to use the OPTIONS FMTSEARCH statement. If you are running on a server using the BI Platform, then you have an additional library called APFMTLIB. The APFMTLIB library is common to everyone using that BI server.

Note: If you use the Enterprise Guide 4.3 tasks "Create Format" or "Create Format from Data Set" the APFMTLIB does not appear in the "Location to store format Library:" pick list. A work around in order to have the library appear in the pick lists is to use PROC DATASETS LIBRARY=APFMTLIB ; RUN; to wake-up the library. This is only required in the project that creates the formats. This should be corrected in Enterprise Guide 5.2.

## **HOW TO USE SAVED FORMATS**

To use the saved formats in a new program, you have to define the library again with the LIBNAME statement and tell SAS to use the format catalog with the OPTIONS FMTSEARCH=(SASDATA.MYFILENAME).

# **HOW TO TURN FORMATS ON/OFF**

Once a SAS dataset has a format associated with its variables, SAS will always look for that format catalog which contains the listed formats when it opens the dataset. If it does not find a catalog entry, it will issue an error message and a note. SAS allows you to override this with the OPTIONS statement.

OPTIONS FMTSEARCH=( WORK LIBRARY) NOFMTERR NONOTES;

In earlier versions of SAS, before SAS 9.3, the following statement would clear the search path to all the possible format libraries.

OPTIONS FMTSEARCH=() NOFMTERR NONOTES;

SAS 9.3 produces an error message using this syntax.

## **HOW TO DELETE FORMATS FROM A SAS DATASET**

Using the FORMAT statement in a data step, you leave the format name parameter blank. By doing this, you can delete one, many or all the formats. The new data set will not have any formats assigned.

FORMAT Q001; FORMAT Q001-Q003 Q005; FORMAT \_ALL\_;

### **TIPS ON USING FORMATS**

In a SAS dataset, the format name is part of the definition of each of the variables. There is no connection to the catalog other than the format name. This means you can have more than one format for each variable.

For example, you can switch languages by changing format catalogs.

OPTIONS FMTSEARCH=( SASDATA.ENGLISHFMT );

OPTIONS FMTSEARCH=( SASDATA.FRENCHFMT );

To determine what libraries are available and in what order they will be searched use the OPTIONS procedure.

PROC OPTIONS OPTION=FMTSEARCH; RUN;

This command lists the order of the format catalogs searched in the log. If you have changed the order of the default catalogs, SAS will list the new order. In other words, if you have added a catalog to the end of the list, SAS will not show you the whole list. SAS will only show you the part that you have added. If you have added your catalog to the beginning of the list then SAS will show the entire list and your new catalog will be shown first.

# **RESOURCES**

SAS Online Doc 9.2 and SAS Online Doc 9.3 SAS 9.2 Language Reference: Dictionary, Third Edition Formats

> Base SAS 9.2 Procedure Guide The FORMAT Procedure

# **ACKNOWLEDGEMENT**

Greg Mclean - Statistics Canada, Systems Engineering Division, SAS Technology Centre

Tom Kari - Statistics Canada, Systems Engineering Division, SAS Technology Centre

"Resolving FORMAT problems in SAS" handout

Lorne Klassen - Statistics Canada, Systems Engineering Division, SAS Technology Centre

SAS Support

APFMTLIB Library problems in Enterprise Guide Tasks.

OPTIONS FMTSEARCH=() Changes from SAS9.2 to SAS9.3

# **SAMPLE PROGRAM**

\*\* Before running the sample code create a subdirectory on your C: drive;

```
** Create a library to store the sample data and format cataloges;
LIBNAME SASDATA 'C:\SASDATA';
```

```
** Print the current format search string in the log;
PROC OPTIONS OPTION=FMTSEARCH;
RUN;
```

```
** Create the English value labels;
PROC FORMAT LIBRARY=SASDATA.English;
     VALUE PROVFMT
       10='Newfoundland and Labrador'
       11='Prince Edward Island'
       12='Nova Scotia'
       13='New Brunswick'
       24='Quebec'
       35='Ontario'
       46='Manitoba'
       47='Saskatchewan'
       48='Alberta'
       59='British Columbia';
    VALUE YESNOFMT
      1 = 'YES'2 = 'NO'OTHER = 'N/A';
RUN;
** Create the French value labels;
```
**PROC FORMAT** LIBRARY=SASDATA.French;

```
 VALUE PROVFMT
       10='Terre-Neuve et Labrador'
       11="l'île du Prince-Édouard"
       12='Nouvelle-Écosse'
       13='Nouveau-Brunswick'
       24='Québec'
       35='Ontario'
       46='Manitoba'
       47='Saskatchewan'
       48='Alberta'
       59='Colombie britannique';
    VALUE YESNOFMT
      1 = '0ui' 2 = 'Non'
  OTHER = 'N/A';
RUN;
OPTIONS FMTSEARCH=( SASDATA.English );
** Create sample data;
DATA SASDATA.THEDATA;
     INPUT @01 ID $02.
           @03 Q01 1.
           @04 Q02 1.
           @05 Q03 1.
           @06 WTS 4.2
           @10 PROV 2.;
    LABEL ID = 'Unique Identifier'
         Q01 = 'Question One'
         Q02 = 'Question Two'
         Q03 = 'Question Three'
         WTS = 'Weights'
        PROV = 'Province';
   FORMAT Q01-Q03 YESNOFMT. PROV PROVFMT.;
DATALINES4;
011210.2310
022120.3424
031210.4547
042120.1048
051210.2910
062120.3835
071220.4759
082100.5635
091210.6510
102010.7412
112210.8311
122220.9213
132220.0147
142120.1248
150000.2135
;;;;
RUN;
```
TITLE 'English Formats';

```
** Set the format search list;
OPTIONS FMTSEARCH=( SASDATA.English );
** Print the current format search string in the log;
PROC OPTIONS OPTION=FMTSEARCH;
RUN;
** Sample output of English value labels;
PROC PRINT DATA=SASDATA.THEDATA;
RUN;
PROC FREQ DATA=SASDATA.THEDATA;
  TABLES ALL /MISSING;
RUN;
TITLE 'French Formats';
** Set the format search list;
OPTIONS FMTSEARCH=( SASDATA.French );
** Print the current format search string in the log;
PROC OPTIONS OPTION=FMTSEARCH;
RUN;
** Sample output of French value labels;
PROC PRINT DATA=SASDATA.THEDATA;
RUN;
PROC FREQ DATA=SASDATA.THEDATA;
  TABLES ALL /MISSING;
RUN;
TITLE 'No Formats';
** Set the format search list;
OPTIONS FMTSEARCH=( work ) nofmterr;
** Print the current format search string in the log;
PROC OPTIONS OPTION=FMTSEARCH;
RUN;
** Sample output of French value labels;
PROC PRINT DATA=SASDATA.THEDATA;
RUN;
PROC FREQ DATA=SASDATA.THEDATA;
  TABLES ALL /MISSING;
RUN;
TITLE;
** Delete the sample data and formats;
PROC DATASETS LIBRARY=SASDATA;
    DELETE THEDATA (memtype=data);
    DELETE English (memtype=catalog);
   DELETE French (memtype=catalog);
QUIT;
```
# **CONTACT INFORMATION**

Your comments and questions are valued and encouraged. Contact the author at:

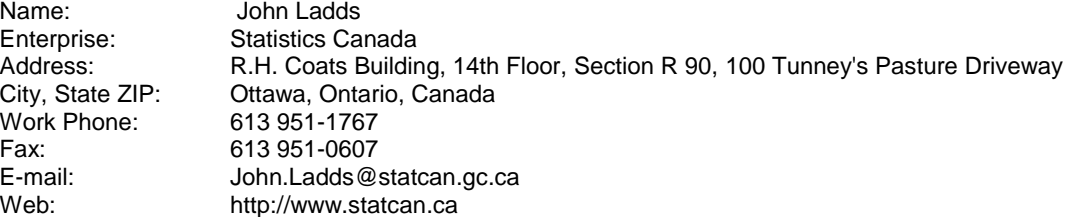

SAS and all other SAS Institute Inc. product or service names are registered trademarks or trademarks of SAS Institute Inc. in the USA and other countries. ® indicates USA registration.

Other brand and product names are trademarks of their respective companies.